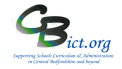

**The KS2 2022 Test results will be made available to schools from Tues 5th July.**

**These steps cannot be followed until such time as the CTF containing your KS2 test results data is available from Tues 5th July!**

**Follow the instructions below to import and view the KS2 2022 Test results in the NC Key Stage 2 2022 markbook.**

## **By importing the test results, you will be able to include test results in reports for parents, run any analysis reports and perform interactive analysis on this data alongside KS2 TA data.**

**[***Note: If you have not used the NC Key Stage 2 2022 markbook in Integris to record your KS2 TA data, follow Stage 1 – Assessment set up for Year 6 pupils first before proceeding with the instructions below].*

**1. Download your KS2 2022 CTF file from the Primary Assessment Gateway and save the file** in a folder you can locate later

## **2. Import KS2 CTF into Integris**

In Integris, go to go to **Modules > Administration > Import & Export > CTF Import**

- > click *Browse* and locate the KS2 CTF file previously downloaded and saved
- > click *Next*
- > in the '*Existing Students'* column, remove all the ticks **except for Key Stage Assessment**
- > click *Next*
- > at the Batch prompt, click **OK**
- > after validation, if you see any error messages, click **Yes** to accept them
- > you should now see the list of pupils contained within the CTF file scroll down the list ensuring each pupil has a green status button and all are ticked in the *Accept* column (if any are not, click on the name and view the details). If you are satisfied that the results for the pupil should be imported, click the **Accept** button for the pupil.
- > click **Next** to import the data
- > finally, you will see a summary screen which confirms the data imported

> click **Finish**

## **3. View the NC Key Stage 2 2022 markbook:**

## **If you have used the NC Key Stage 2 2022 markbook to enter your KS2 TA data, you will now see the KS2 Test data alongside KS2 TA data in this markbook.**

Click **Back** to exit the markbook.

KS2 Test Codes: A=Absent, B= Working below the level of the test, L=Left, M=Missing, U=Unable to access test, J=Just arrived in the school, F= Pupil will take test in the future, P=Pupil has taken test in the past, H= Pupil cheating, Q=Maladministration, **AS=Achieved Standard, NS=Not achieved Standard**